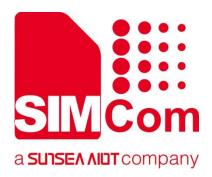

# SIM7070\_SIM7080\_SIM7090 Series\_CoAP(S) \_Application Note

**LPWA Module** 

#### SIMCom Wireless Solutions Limited

SIMCom Headquarters Building, Building 3, No. 289 Linhong
Road, Changning District, Shanghai P.R. China
Tel: 86-21-31575100
support@simcom.com
www.simcom.com

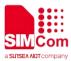

| Document Title: | SIM7070_SIM7080_SIM7090 Series_CoAP(S)_Application Note |  |
|-----------------|---------------------------------------------------------|--|
| Version:        | 1.03                                                    |  |
| Date:           | 2021.06.16                                              |  |
| Status:         | Released                                                |  |

#### **GENERAL NOTES**

SIMCOM OFFERS THIS INFORMATION AS A SERVICE TO ITS CUSTOMERS, TO SUPPORT APPLICATION AND ENGINEERING EFFORTS THAT USE THE PRODUCTS DESIGNED BY SIMCOM. THE INFORMATION PROVIDED IS BASED UPON REQUIREMENTS SPECIFICALLY PROVIDED TO SIMCOM BY THE CUSTOMERS. SIMCOM HAS NOT UNDERTAKEN ANY INDEPENDENT SEARCH FOR ADDITIONAL RELEVANT INFORMATION, INCLUDING ANY INFORMATION THAT MAY BE IN THE CUSTOMER'S POSSESSION. FURTHERMORE, SYSTEM VALIDATION OF THIS PRODUCT DESIGNED BY SIMCOM WITHIN A LARGER ELECTRONIC SYSTEM REMAINS THE RESPONSIBILITY OF THE CUSTOMER OR THE CUSTOMER'S SYSTEM INTEGRATOR. ALL SPECIFICATIONS SUPPLIED HEREIN ARE SUBJECT TO CHANGE.

#### **COPYRIGHT**

THIS DOCUMENT CONTAINS PROPRIETARY TECHNICAL INFORMATION WHICH IS THE PROPERTY OF SIMCOM WIRELESS SOLUTIONS LIMITED COPYING, TO OTHERS AND USING THIS DOCUMENT, ARE FORBIDDEN WITHOUT EXPRESS AUTHORITY BY SIMCOM. OFFENDERS ARE LIABLE TO THE PAYMENT OF INDEMNIFICATIONS. ALL RIGHTS RESERVED BY SIMCOM IN THE PROPRIETARY TECHNICAL INFORMATION, INCLUDING BUT NOT LIMITED TO REGISTRATION GRANTING OF A PATENT, A UTILITY MODEL OR DESIGN. ALL SPECIFICATION SUPPLIED HEREIN ARE SUBJECT TO CHANGE WITHOUT NOTICE AT ANY TIME.

#### **SIMCom Wireless Solutions Limited**

SIMCom Headquarters Building, Building 3, No. 289 Linhong Road, Changning District, Shanghai P.R. China

Tel: +86 21 31575100

Email: simcom@simcom.com

#### For more information, please visit:

https://www.simcom.com/download/list-863-en.html

#### For technical support, or to report documentation errors, please visit:

https://www.simcom.com/ask/ or email to: support@simcom.com

Copyright © 2021 SIMCom Wireless Solutions Limited All Rights Reserved.

www.simcom.com 2 / 15

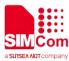

## **About Document**

## **Version History**

| Version | Date      | Owner      | What is new                                     |
|---------|-----------|------------|-------------------------------------------------|
| V1.00   | 2019.9.2  | Wenjie.Lai | First Release                                   |
| V1.01   | 2020.2.26 | Wenjie.Lai | Added product types                             |
| V1.02   | 2020.7.8  | Wenjie.Lai | All                                             |
| V1.03   | 2021.6.16 | Wei.zhang  | Modify chapter 2 Add chapter 5.2 CoAPs Examples |

## Scope

## This document applies to the following products

| Name              | Туре          | Size(mm)      | Comments |
|-------------------|---------------|---------------|----------|
| SIM7080G          | CAT-M/NB      | 17.6*15.7*2.3 | N/A      |
| SIM7070G/SIM7070E | CAT-M/NB/GPRS | 24*24*2.4     | N/A      |
| SIM7070G-NG       | NB/GPRS       | 24*24*2.4     | N/A      |
| SIM7090G          | CAT-M/NB      | 14.8*12.8*2.0 | N/A      |

www.simcom.com 3 / 15

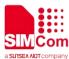

## **Contents**

| ΑŁ | out [ | Document                             | 3  |
|----|-------|--------------------------------------|----|
|    | Vers  | sion History                         | 3  |
|    | Scop  | pe                                   | 3  |
| Cc | nten  | nts                                  | 4  |
| 1  | Intr  | oduction                             | 5  |
|    | 1.1   | Purpose of the document              | 5  |
|    | 1.2   | Related documents                    | 5  |
|    | 1.3   | Conventions and abbreviations        | 5  |
| 2  | CoA   | AP Introduction                      | 6  |
|    | 2.1   | CoAP Protocol Introduction           | 6  |
|    | 2.2   | CoAP Protocol Features               | 6  |
|    | 2.3   | CoAP Protocol Message Format         | 7  |
|    |       | 2.3.1 CoAP Message Format            | 7  |
|    |       | 2.3.2 CoAP URL                       | 7  |
|    | 2.4   | CoAP Security                        | 88 |
|    | 2.5   | The difference between CoAP and HTTP | 8  |
| 3  | AT (  | Commands for CoAP(S)                 | 9  |
| 4  | Bea   | arer Configuration                   | 10 |
|    | 4.1   | PDN Auto-activation                  | 10 |
|    | 4.2   | APN Manual Configuration             | 11 |
| 5  | CoA   | AP(S) Examples                       | 13 |
|    | 5.1   | CoAP Examples                        | 13 |
|    | 5.2   | CoAPS Examples                       | 14 |

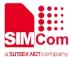

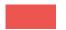

## 1 Introduction

## 1.1 Purpose of the document

Based on module AT command manual, this document will introduce CoAP application process.

Developers could understand and develop application quickly and efficiently based on this document.

#### 1.2 Related documents

[1] SIM7070\_SIM7080\_SIM7090 Series\_AT Command Manual

## 1.3 Conventions and abbreviations

| Abbreviation | Description                       |
|--------------|-----------------------------------|
| APN          | Access Point Name                 |
| CoAP         | Constrained Application Protocol  |
| DTLS         | Datagram Transport Layer Security |
| HTTP         | Hypertext Transfer Protocol       |
| IoT          | Internet of Things                |
| PDN          | Public Data Network               |
| TCP          | Transmission Control Protocol     |
| UDP          | User Datagram Protocol            |
| URL          | Uniform Resource Locator          |

www.simcom.com 5 / 15

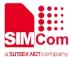

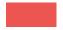

## 2 CoAP Introduction

#### 2.1 CoAP Protocol Introduction

In the IoT application, there is a network between the device and the device, and they need to communicate with each other. However, because IoT devices are usually resource-constrained, limited CPU capacity, limited RAM, limited flash, and limited network bandwidth, the CoAP (Constrained Application Protocol) protocol borrows the HTTP protocol mechanism and simplifies for such special scenarios. The protocol Packet format. The communication between IoT devices is succinctly realized.

In order to allow small devices to access the Internet, the CoAP protocol was designed. CoAP is an application layer protocol, which runs on the UDP protocol instead of running on TCP like HTTP. The CoAP protocol is very small, and the smallest data packet is only 4 bytes.

#### 2.2 CoAP Protocol Features

- Based on message model, four message types are defined, and the message is the data communication carrier, and the data communication between devices is realized by exchanging network messages.
- The operation of the CoAP Server cloud device resource is completed by the request and response mechanism. Similar to HTTP, the device can operate the server resource through four request methods (GET, PUT, POST, DELETE). The request and response packets are placed in the CoAP message for transmission.
- 3. Message-based two-way communication (M2M), both the CoAP Client and the CoAP server can send requests to each other independently. Both parties can be in the client or server role.
- 4. The protocol packet is lightweight and has a minimum length of only 4B.
- 5. Support reliable transmission, data retransmission, block transmission. Ensure that data arrives reliably
- 6. Support IP multicast, which can send requests to multiple devices at the same time (such as CoAP client search for CoAP Server)
- 7. Non-long connection communication for low power IoT scenarios.

www.simcom.com 6 / 15

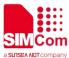

### 2.3 CoAP Protocol Message Format

#### 2.3.1 CoAP Message Format

The CoAP protocol has 4 message types:

- CON: A request that needs to be confirmed. If a CON request is sent, the other party must respond.
- NON: A request that does not need to be confirmed. If a NON request is sent, the other party does not need to respond.
- ACK: Answer message, the response of receiving CON message.
- RST: Reset message. When the message received by the receiver contains an error, the receiver
  parses the message or no longer cares about the content sent by the sender, then the reset message
  will be sent.

#### 2.3.2 CoAP URL

The URL of CoAP is very similar to that of HTTP, starting with "coap" corresponding to "http" or "coaps" corresponding to "https".

The default port for HTTP is TCP 80, and the default port for CoAP is UDP 5683 (CoAPS is 5684).

www.simcom.com 7 / 15

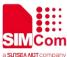

## 2.4 CoAP Security

The security of CoAP is realized by DTLS encryption. DTLS is only applicable in unicast situations.

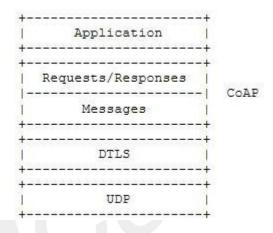

## 2.5 The difference between CoAP and HTTP

| Feature                   | CoAP                                                                      | HTTP                                                                    |
|---------------------------|---------------------------------------------------------------------------|-------------------------------------------------------------------------|
| Protocol                  | It uses UDP.                                                              | It uses TCP.                                                            |
| Network layer             | It uses IPv6 along with 6LoWPAN.                                          | It uses IP layer.                                                       |
| Multicast support         | It supports.                                                              | It does not support.                                                    |
| Architecture model        | CoAP uses both client-Server & Publish-Subscribe models.                  | HTTP uses client and server architecture.                               |
| Synchronous communication | CoAP does not need this.                                                  | HTTP needs this.                                                        |
| Overhead                  | Less overhead and it is simple.                                           | More overhead compare to CoAP and it is complex.                        |
| Application               | Designed for resource constrained networking devices such as WSN/IoT/M2M. | Designed for internet devices where there is no issue of any resources. |

www.simcom.com 8 / 15

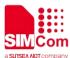

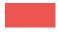

## 3 AT Commands for CoAP(S)

| Command        | Description                 |
|----------------|-----------------------------|
| AT+CCOAPPDPID  | Select PDP Index for CoAP   |
| AT+CCOAPINIT   | Create CoAP object          |
| AT+CCOAPCFG    | Select CoAP Configure       |
| AT+CCOAPURL    | Configure CoAP URL          |
| AT+CCOAPPARA   | Assembling CoAP data Packet |
| AT+CCOAPACTION | Operate CoAP object         |
| AT+CCOAPHEAD   | Read head of CoAP packet    |
| AT+CCOAPREAD   | Read data of CoAP Packet    |
| AT+CCOAPTERM   | Delete CoAP object          |

For detail information, please refer to "SIM7070\_SIM7080\_SIM7090 Series\_AT Command Manual".

www.simcom.com 9 / 15

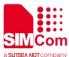

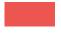

## **4 Bearer Configuration**

Usually module will register PS service automatically.

#### 4.1 PDN Auto-activation

| //Example of PDN Auto-activation. |                                                                                  |
|-----------------------------------|----------------------------------------------------------------------------------|
| AT+CPIN?                          | //Check SIM card status                                                          |
| +CPIN:READY                       |                                                                                  |
| ОК                                |                                                                                  |
| AT+CSQ                            | //Check RF signal                                                                |
| +CSQ: 20,0                        |                                                                                  |
| ОК                                |                                                                                  |
| AT+CGATT?                         | //Check PS service. 1 indicates PS has attached.                                 |
| +CGATT: 1                         |                                                                                  |
| OK                                |                                                                                  |
| AT+COPS?                          | //Query Network information, operator and network.                               |
| +COPS: 0,0,"CHN-CT",9             | //Mode 9 means NB-IOT network.                                                   |
| ОК                                |                                                                                  |
| AT+CGNAPN                         | //Query the APN delivered by the network after the                               |
|                                   | CAT-M or NB-IOT network is successfully registered.                              |
| +CGNAPN: 1,"ctnb"                 | //"ctnb" is APN delivered by the CAT-M or NB-IOT                                 |
|                                   | network. APN is empty under the GSM network.                                     |
| OK                                |                                                                                  |
| AT+CNCFG=0,1,"ctnb"               | //Before activation please use AT+CNCFG to set APN\user name\password if needed. |
| ОК                                |                                                                                  |
| AT+CNACT=0,1                      | //Activate network, Activate 0th PDP.                                            |
| ОК                                |                                                                                  |
|                                   |                                                                                  |

www.simcom.com

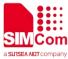

//Get local IP AT+CNACT?

+CNACT: 0,1,"10.94.36.44" +CNACT: 1,0,"0.0.0.0" +CNACT: 2,0,"0.0.0.0" +CNACT: 3,0,"0.0.0.0"

OK

### 4.2 APN Manual Configuration

If not attached automatically, could configure correct APN setting.

//Example of APN Manual configuration.

AT+CFUN=0 //Disable RF

**+CPIN: NOT READY** 

OK

AT+CGDCONT=1,"IP","ctnb" //Set the APN manually. Some operators need to

set APN first when registering the network.

OK

//Enable RF AT+CFUN=1

OK

+CPIN: READY

AT+CGATT? //Check PS service. 1 indicates PS has attached.

+CGATT: 1

OK

AT+CGNAPN //Query the APN delivered by the network after the

CAT-M or NB-IOT network is successfully

registered.

//"ctnb" is APN delivered by the CAT-M or NB-IOT +CGNAPN: 1,"ctnb"

network. APN is empty under the GSM network.

OK

//Before activation please use AT+CNCFG to set AT+CNCFG=0,1,"ctnb"

APN\user name\password if needed.

OK

AT+CNACT=0,1 //Activate network, Activate 0th PDP.

OK

11 / 15 www.simcom.com

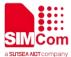

+APP PDP: 0,ACTIVE

AT+CNACT?

//Get local IP

+CNACT: 0,1,"10.94.36.44" +CNACT: 1,0,"0.0.0.0" +CNACT: 2,0,"0.0.0.0" +CNACT: 3,0,"0.0.0.0"

OK

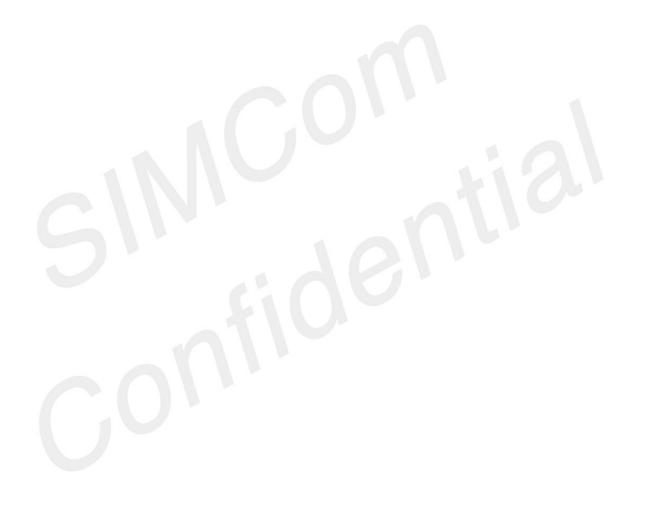

www.simcom.com

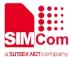

## 5 CoAP(S) Examples

## 5.1 CoAP Examples

| //CoAP Examples                                |                                                                    |
|------------------------------------------------|--------------------------------------------------------------------|
| AT+CNACT=0,1<br>OK                             | // Activating network bearing                                      |
| +APP PDP: 0,ACTIVE                             |                                                                    |
| AT+CCOAPINIT                                   | //Create CoAP object                                               |
| OK                                             |                                                                    |
| AT+CCOAPURL="coap://117.131.85.139:6011"       | //Configure CoAP URL                                               |
| ОК                                             |                                                                    |
| AT+CCOAPPARA="CODE",1,uri-path,0,"home/        | //Assembling CoAP data packet                                      |
| query",uri-query,0,"address=1",payload,0,"hell |                                                                    |
| o world"<br>OK                                 |                                                                    |
| AT+CCOAPACTION                                 | //Send data, Message id is 1                                       |
| +CCOAPACTION: 0,1                              | //Received data, Message id is 1, data length is14                 |
| ,                                              | bytes, data payload is 9 bytes.                                    |
| ОК                                             |                                                                    |
| +CCOAPRECV: 1,14,9                             |                                                                    |
| AT+CCOAPACTION=4                               | //Get receive queue.                                               |
| +CCOAPACTION: 4,1,1                            | //The current receive queue has a total of 1 data                  |
|                                                | packet, and the first packet id is 1.                              |
| OK                                             | //Dood the modest booder with moses as id of 1                     |
| AT+CCOAPHEAD=1,1                               | //Read the packet header with message id of 1 and print it parsed. |
| +CCOAPHEAD: 1,1,2,0,4.04,1,,,,,0,,,,,,,,       | and print it parsed.                                               |
| 214                                            |                                                                    |
| OK                                             | //Dood the receive regulation with response                        |
| AT+CCOAPREAD=1                                 | //Read the receive packet payload with message id of 1             |
| +CCOAPREAD: 9,Not Found                        | //The total byte length is 9 and the content is Not                |
| ,                                              | Found.                                                             |
| OK                                             |                                                                    |
|                                                |                                                                    |

www.simcom.com

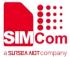

OK

AT+CNACT=0,0

// Deactivating network bearing

OK

**+APP PDP: 0,DEACTIVE** 

### 5.2 CoAPS Examples

//CoAPS Examples

AT+CNACT=0,1 // Activating network bearing

OK

**+APP PDP: 0,ACTIVE** 

AT+CSSLCFG="PROTOCOL",0,2 //Set the protocol type of SSL with an identifier of

0. In this example, 2 indicate DTLS

OK

AT+CSSLCFG="SSLVERSION",0,5 //Set the version type of SSL with an identifier of 0.

In this example,5 indicate DTLS1.2

OK

AT+CSSLCFG="convert",3,"psktable.txt" //Set convertype is PSK TABLE.

OK

AT+CCOAPINIT //Create CoAP object

OK

AT+CCOAPCFG=ssl,0,"","","psktable.txt" //Configure SSL CoAP

OK

AT+CCOAPURL="coaps://117.131.85.139:6011 //Configure CoAP URL

"

OK

AT+CCOAPPARA="CODE",1,uri-path,0,"home/ //Assembling CoAP data packet

query",uri-query,0,"address=1",payload,0,"hell

o world"

OK

AT+CCOAPACTION //Send data, Message id is 1

**+CCOAPACTION: 0,1** //Received data, Message id is 1, data length is14

bytes, data payload is 9 bytes.

OK

**+CCOAPRECV: 1,14,9** 

AT+CCOAPACTION=4 //Get receive queue.

www.simcom.com 14 / 15

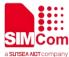

**+CCOAPACTION: 4,1,1** //The current receive queue has a total of 1 data

packet, and the first packet id is 1.

OK

AT+CCOAPHEAD=1,1 //Read the packet header with message id of 1

and print it parsed.

**+CCOAPHEAD:** 1,1,2,0,4.04,1,,,,,0,,,,,,,,,

OK

AT+CCOAPREAD=1 //Read the receive packet payload with message

id of '

**+CCOAPREAD: 9,Not Found**//The total byte length is 9 and the content is Not

Found.

OK

AT+CCOAPTERM //Delete CoAP Object

OK

AT+CNACT=0,0 // Deactivating network bearing

OK

**+APP PDP: 0,DEACTIVE** 

www.simcom.com 15 / 15